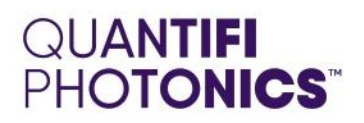

## MATRIQ Instrument

### SOFTWARE INSTALLATION **QUICK START GUIDE**

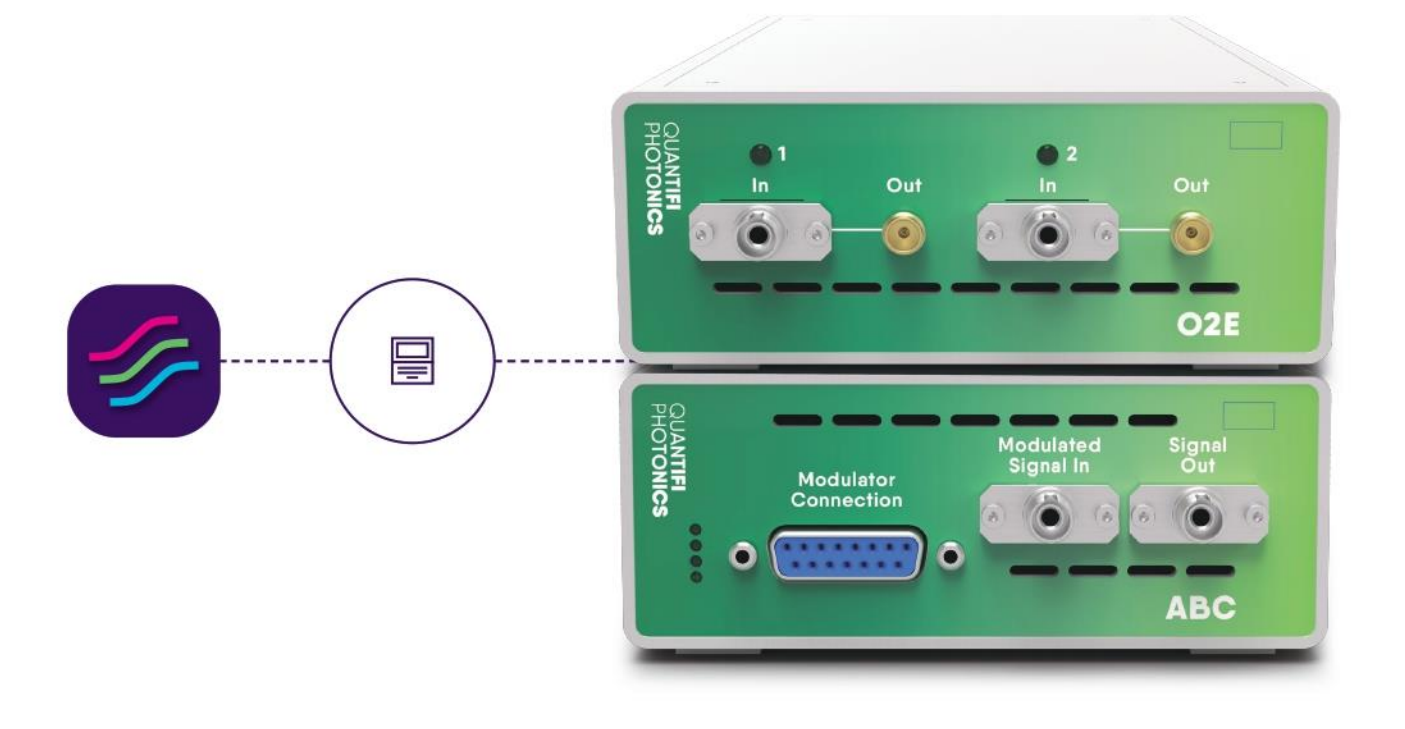

quantifiphotonics.com

Copyright © 2020 Quantifi Photonics Ltd. All rights reserved.

No part of this publication may be reproduced, stored in a retrieval system or transmitted in any form, be it electronically, mechanically, or by any other means such as photocopying, recording or otherwise, without the prior written permission of Quantifi Photonics Ltd. (Quantifi Photonics).

Information provided by Quantifi Photonics is believed to be accurate and reliable. However, no responsibility is assumed by Quantifi Photonics for its use nor for any infringements of patents or other rights of third parties that may result from its use. No license is granted by implication or otherwise under any patent rights of Quantifi Photonics.

The information contained in this publication is subject to change without notice.

#### **Trademarks**

Quantifi Photonics' trademarks have been identified as such. However, the presence or absence of such identification does not affect the legal status of any trademark.

#### Units of Measurement

Units of measurement in this publication conform to SI standards and practices

#### Version: 2.00

#### 1 Conventions

Before using the instrument described in this manual, take note of the following conventions:

#### **% WARNING**

Indicates a potentially hazardous situation which, if not avoided, could result in death or serious injury. Do not proceed unless the required conditions are met and understood.

#### *<i>* CAUTION

Indicates a potentially hazardous situation which, if not avoided, may result in minor or moderate injury. Do not proceed unless the required conditions are met and understood.

#### © CAUTION

Indicates a potentially hazardous situation which, if not avoided, may result in component damage. Do not proceed unless the required conditions are met and understood.

#### **AIMPORTANT**

Refers to information about this product that you should not overlook.

#### **ENOTE**

Indicates some information that requires your attention or some extra information for the current topic.

#### 2 Software installation information for MATRIQ instruments

#### **AIMPORTANT**

If another MATRIQ instrument is already connected to the client computer over USB, consult the Network and Update settings section in the User Manual (available on our [website\)](https://www.quantifiphotonics.com/) on configuring the Ethernet / USB IP address for multi instrument control.

Communication with the MATRIQ instrument can be realised over an Ethernet or USB connection. Both connection methods will allow control of the instrument through the CohesionUI graphical user interface and with SCPI commands.

To control or communicate with the MATRIQ instrument, a USB driver needs to be installed onto the client computer.

The MATRIQ Installer (included on the provided USB drive as MATRIQ-1.X.X.exe) will install the driver and create a Desktop icon to help connect to the CohesionUI running on your MATRIQ instrument.

The MATRIQ Installer is also available for download from Quantifi Photonics [website.](https://www.quantifiphotonics.com/) 

- 1. Run the MATRIQ Installer: Double click and run the MATRIQ-1.X.X.exe MATRIQ Installer from the provided USB drive.
- 2. Check that the MATRIQ instrument is connected to the PC using either USB or Ethernet and run the MATRIQ application from the desktop.

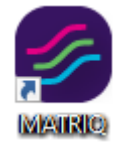

- 3. The MATRIQ application will be launched in a web browser and display a short instruction on how to access the instrument.
- 4. Find the IP address from the LCD on the back of the instrument and type it into the address bar of the browser (e.g. 10.10.10.89).

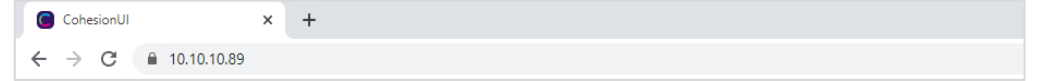

Irrespective of the operation mode of the MATRIQ (access over USB or Ethernet), the appropriate IP address will be displayed on the screen.

#### **ENOTE**

When both Ethernet and USB cables are connected to the MATRIQ Instrument, the IP displayed on the LCD will alternate between the USB and Ethernet IP addresses.

If needed, the IP address can be statically assigned to the Ethernet or USB connection.

For detailed information, check the User Manual.

**WHY CHOOSE QUANTIFI PHOTONICS** 

# Test. Measure. Solve.

Quantifi Photonics strives to transform the world of optical test and measurement. Our portfolio of optical test modules is rapidly expanding to meet the needs of engineers and scientists around the globe. From enabling ground-breaking experiments to driving highly-efficient production testing, you'll find us working with customers to solve problems with optimal solutions

#### To find out more, get in touch with us today.

**General Enquiries Technical Support** Phone **North America** 

sales@quantifiphotonics.com support@quantifiphotonics.com +64 9 478 4849 +1-800-803-8872

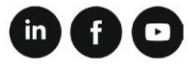

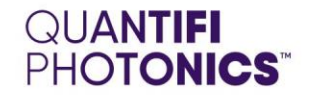

quantifiphotonics.com